# **Systematiseren, determineren en catalogiseren:**  *databases als hulp voor de mineralenverzamelaar*

door Dr. Ir. W.J. Toetenel \*)

## **Inleiding**

De computerprogramma's die in dit artikel worden onderzocht dienen verschillende doeleinden, waarvan systematiseren, determineren en catalogiseren wellicht de belangrijkste zijn. Het systematisch zoeken, filteren en weergeven van gegevens van mineralen is een belangrijk hulpmiddel bij de studie van mineralen. Met behulp van computerprogramma's die systematiseren, kan snel en eenvoudig antwoord verkregen worden op vragen zoals: "Wat zijn de gele arsenalen met ijzer in de formule?" en

"Wat zijn de orthorhombische groene silicaten?". Het vinden van het antwoord op deze vragen zonder computerassistentie is moeizaam en vraagt veel tijd en goed opzoekmateriaal. De systematiek maakt het mogelijk om via computerprogramma's mineralen te determineren. Na het opgeven van waargenomen eigenschappen van het te determineren mineraal geeft het determinatieprogramma een lijst van mogelijkheden, gebaseerd op het raadplegen van de systematiek van de binnen het programma opgenomen mineralen. Het aantal opgenomen mineralen verschilt per computerprogramma. Determinatie leidt tot slot tot catalogiseren. Als bekend is welke mineralen in een studieobject aanwezig zijn, kunnen we het object catalogiseren. Het stuk wordt bijvoorbeeld genummerd; er wordt vastgelegd op welke wijze het object verkregen is; de vindplaats wordt vastgelegd en mogelijkerwijs worden enige bijzondere eigenschappen van het object beschreven. De catalogusfuncties van computerprogramma's ondersteunen meestal ook ruil- en verkoopdoeleinden, door het vastleggen van ruil- en verkoopgegevens bij de mineralen in de collectie en het genereren van ruil- en verkooplijsten.

Dit artikel probeert een antwoord te geven op de vraag "Hoe krijg ik de beste computerhulp voor het systematiseren, determineren en catalogiseren van studieverzamelingen van mineralen voor het minste geld". In het artikel worden zes softwarepakketten onderzocht: drie zogenaamde *freeware* pakketten, Mineral Mastery (MM), MinDB en MinDat32, en drie commerciële programmapakketten: Geolib, Lithos en de Lapis databank \*\*). Deze pakketten zijn gekozen op grond van hun prijs (het duurste pakket kost zo'n fl. 300,—), hun functionaliteit en hun ouderdom; alleen de meest recente pakketten zijn onderzocht. Tot slot wordt een totaaloverzicht gegeven van de besproken softwarepakketten. Om een indruk te krijgen van de functionaliteit worden er met ieder pakket twee experimenten uitgevoerd. Het eerste experiment is een toets voor de zoek/filter-faciliteit van het onderzochte

\*) adres van de auteur:

Laan van der Kroft 29, 2552 HZ Den Haag, tel. 070.397.1540 Email: [w.j.toetenel@twi.tudelft.nl](mailto:w.j.toetenel@twi.tudelft.nl)

pakket; het tweede experiment is een determinatie-experiment. Het eerste experiment bestaat uit het extraheren van informatie uit de totale verzameling van mineralengegevens. Het resultaat van het experiment moet een lijst opleveren van alle groene ijzerhoudende fosfaten met gebonden water in de structuurformule; het tweede experiment berust op het determineren van een studieobject, afkomstig uit Baud, Morbihan (F). Het betreft een handstuk van 3x7 cm, ongeveer 1cm dik, van een roestbruin, gelaagd, fijnkorrelig gesteente met veel glimmer, met daarin opvallende zwart/bruine kristallen met roodachtige kleurwaas, goed gekristalliseerd met kristallen groter dan 1cm lengte, met enigszins verweerd uiterlijk, ondoorzichtig (opaak), met hardheid tussen de 6 en 8 (getest), en op 't oog een orthorhombische kristalvorm. De kristallen hebben een goede splijtbaarheid in de lengterichting van het kristal, breuk niet duidelijk waargenomen. Het experiment moet een antwoord geven op de vraag welk mineraal er in het gesteente is waargenomen. Het bedoelde mineraal is stauroliet.

Van ieder van de behandelde pakketten wordt een korte impressie gegeven van de mogelijkheden en de manier van werken. Vervolgens worden met ieder pakket de twee bovengenoemde experimenten uitgevoerd.

## **MINERAL MASTERY**

Het pakket Mineral Mastery biedt ondersteuning bij het determineren van mineralen. Het is ontwikkeld in Amerika en gebruikt het Engels als voertaal. Dit is in het begin even wennen, maar na enige inwerktijd (voor diegenen die de Engelse taal reeds machtig zijn) in de Engelse terminologie kan men er al heel snel goed mee overweg. Mineral Mastery (of kortweg MM) is een pakket dat aan de gebruiker een gegevensverzameling *(database)* aanbiedt en een mechanisme waarmee selecties uit de database kunnen worden gemaakt. Het pakket wordt (zogoed als) kosteloos door de maker uit Amerika op het Internet aangeboden. De gegevensverzameling van MM bevat de gegevens van 210 mineralen. Deze gegevens zijn via een alfabetische lijst te raadplegen. Door middel van een vraag-selectie *(query)* mechanisme kan de gebruiker mineralen selecteren die bepaalde eigenschappen hebben. Het pakket werkt via een simpele menustructuur. Onder het hoofdmenu zijn vier groepen opdrachten gegroepeerd: *Inquiry* (selectie), *Lesson* (leerstof), *Glossary* (woordenboek) en *System*  (systeemcommando's). Het submenu *Inquiry geeft* toegang tot het selectiemechanisme. Door keuzen te maken voor de verschillende eigenschappen van een mineraal kan een selectie worden gemaakt uit de totaallijst van 210 mineralen. Er zijn per mineraal 16 eigenschappen vastgelegd, zoals kleur, hardheid, soortelijke massa, die gebruikt kunnen worden voor het samenstellen van een inquiry. Het submenu *Lesson* geeft de mogelijkheid tekst op te stellen voor het oefenen met het inquirymechanisme. Het MM pakket wordt in Amerika gebruikt voor educatieve doeleinden, bijvoorbeeld bij lagerejaarscolleges Geologie en Mineralogie en bij algemene determinatiekursussen. Het submenu *Glossary*  geeft toegang tot een verklarende woordenlijst (in het Engels) van

\*\*) Lithos en de LAPIS-Databank zijn ter evaluatie kosteloos beschikbaar gesteld door fa. "De Bodemschat", Hengelo.

mineralogische termen. Via het submenu *System* kan de specifieke werking van MM worden aangepast.

We vragen ons af welk mineraal we tijdens de zoektocht in Baud, Morbihan **(F)** gevonden hebben. We willen met behulp van het MM-pakket proberen dit mineraal te determineren. Dit gaat eigenlijk op dezelfde manier als zoeken in een catalogus of mineralengids. Het verschil is dat men in een mineralengids kan bladeren en afhankelijk van de rangschikking van de mineralen in de gids zal men een strategie moeten bepalen die de verzameling van mogelijkheden oplevert die in de gids beschreven staan. Met MM gaat dit veel eenvoudiger. Men hoeft geen strategie te bepalen. Het is direkt mogelijk om alle bekende gegevens in een bepaalde vorm op te geven en vervolgens MM te laten zoeken in de mineralenlijst. Deze bepaalde vorm van de gegevens, een *inquiry,* is samengesteld uit combinaties van de beschrijving van enkelvoudige eigenschappen. Zoals gezegd zijn er in MM per mineraal 16 enkelvoudige eigenschappen vastgelegd. Zo worden in MM bijvoorbeeld twee verschillend e hardheden per mineraal beschreven, de laagste waarde en de hoogste waarde. De beschrijving dat een mineraal harder is dan 6 gaat in MM als volgt: **(HARDHIGH >= 6.0).** 

Het vastleggen dat een mineraal een bruine kleur heeft gaat als volgt: **("BROWN" \$COLOR),** en vastleggen dat een mineraal ondoorzichtig is, wordt als volgt gedaan: **("OPAQUE" \$TRANS).**  Het resultaat van het opstellen van de inquiry is hieronder weergegeven. Via simpele combinatie van eigenschappen wordt de inquiry samengesteld tot

#### **(HARDHIGH >= 6.0) .AND. ("BROWN" \$COLOR) .AND. ("OPAQUE" \$TRANS) .AND. "ORTHORHOMBIC" CRYSTALSYSTEM**

M M kan bij het opstellen van de inquiry behulpzaam zijn via een *inquiry assistent.* 

Nadat de inquiry is opgesteld wordt door MM een lijst bepaald van mineralen die voldoen aan de gestelde omschrijving (zie figuur 1). Slechts twee mineralen hebben de omschreven eigenschappen. Gebruik makend van overige eigenschappen van het nog onbekende mineraal, zoals vindplaats, gesteentesoort waarin het is aangetroffen, begeleidende mineralen, is het dan vaak mogelijk om uit de gegeven lijst van mogelijkheden het juiste mineraal te selecteren.

Het volgende experiment met MM betreft het zoeken naar specifieke groepen van mineralen. In de inleiding werd dit experiment beschreven. De inquiry heeft in MM de volgende vorm:

#### **("P04" \$FORMULA) .AND. ("H20" \$FORMULA) .AND. ("Fe" SFORMULA)**

Het resultaat van de inquiry telt slechts één mineraal: vivianiet.

**MICROSOFT ACCESS**  $\Box$ Vivianit  $Fe<sub>8</sub><sup>2+</sup>[PO<sub>4</sub>]<sub>2</sub> = 8 H<sub>2</sub>O$ Formel  $m<sub>0</sub>$ Farh Harte<br> $1\frac{1}{2}$ Spaltbarkei Aggregat Kristalle über 3 mm Größe bekannt **VII/C 13-40** Systematik Vorkom ♦  $\Rightarrow$  $\blacklozenge$  $\Rightarrow$  $\blacktriangleright$ 

Naast het weergeven van de mineraalgegevens in tabelvorm biedt MM de mogelijkheid om specifieke eigenschappen, zoals hardheid, soortelijke massa, splijtbaarheid, van groepen van mineralen grafisch weer te geven. Tot slot geeft MM de mogelijkheid om de resultaten van een inquiry te bewaren in een zogenoemd *notebook.* Ook de gebruiker kan hier aantekeningen op kwijt. Dit is erg handig voor het registreren van het zoekproces naar de naam van een onbekend mineraal. Na afloop van het zoekproces kan het notebook worden uitgeprint.

MM is een dynamisch programmapakket. Voor een eerste onderzoek van een onbekend mineraal is een selectie uit 210 mogelijkheden nog niet zo slecht. Wil men echter ontbrekende mineralen toevoegen dan is dit mogelijk. De database van MM is in dBase III formaat. De gebruiker kan via een database gereedschap zoals dBase III of ACCESS uit de Microsoft OFFICE toolbox de database uitbreiden en vervolgens weer voor gebruik met MM geschikt maken.

Tot slot de specifieke gegevens van het produkt. MM is een eenvoudig pakket dat dient als hulpmiddel bij het determineren van 120 mineralen. Het programma MM werkt gewoon onder DOS, zonder gebruik te maken van Windows of een ander pakket. Het pakket voert zelf geen determinatie uit. De gebruiker werkt via een selectiemechanisme door het bepalen van eigenschappen van het te onderzoeken mineraal. De voertaal van het pakket is Engels. Het pakket MM is beschikbaar voor de prijs van slechts 1 dollar (\$ 1) in Amerika. Het wordt aangeboden via het Internet. De maker is Tom Gleason, tel/fax +1 602 820-8041, email: [gleason@maricopa.edu.](mailto:gleason@maricopa.edu) Het pakket wordt in een eenvoudige archiefvorm aangeboden (zip formaat) en omvat minder dan 300 K bytes. Op de harde schijf neemt het pakket uitgepakt slechts zo'n 700 Kb aan ruimte in.

### **MINDB**

**MinDB** is een pakket dat gratis te verkrijgen is via het Internet. De versie van het programma dat in dit artikel wordt toegelicht is "MinDB, Mineral Identification System, Version 2.00", Copyright© 1995 Intelligent Geoscience, 1437 Debon Drive, Plano, Texas 75075 USA. Het softwarepakket is zogenaamde *freeware,* d.w.z. dat het door de ontwerpers kosteloos beschikbaar is gemaakt. Het werkt alleen onder het Windows™ operating systeem. Het pakket **MinDB** bestaat uit een professionele database met de volledige gegevens van 892 mineralen. Van ieder mineraal zijn de fysische gegevens vastgelegd, de optische gegevens, de chemische gegevens, gegevens met betrekking tot het voorkomen en een enkele vindplaats. Het pakket kan worden gebruikt voor het opzoeken van deze gegevens voor bekende mineralen en voor het determineren van onbekende mineralen. Het pakket werkt geheel menugestuurd. De submenus *"File", "Properties",* 

| <b>Mineralname</b> | <b>Systematik</b> |  |
|--------------------|-------------------|--|
| Baddeleyit         | IV/D.31-10        |  |
| Hedenbergit        | VIII/F.1-60       |  |
| Larnit             | $VIII/A.7-30$     |  |
| Lucasit-(Ce)       | IV/D.20-30        |  |
| Staurolith         | VIII/B.3-10       |  |
| Tadzhikit-(Y)      | VIII/F.36-20      |  |

*Figuur 1: MM determinatieresultaat Figuur 2: MINDB invoerscherm fysische determinatiegegevens* 

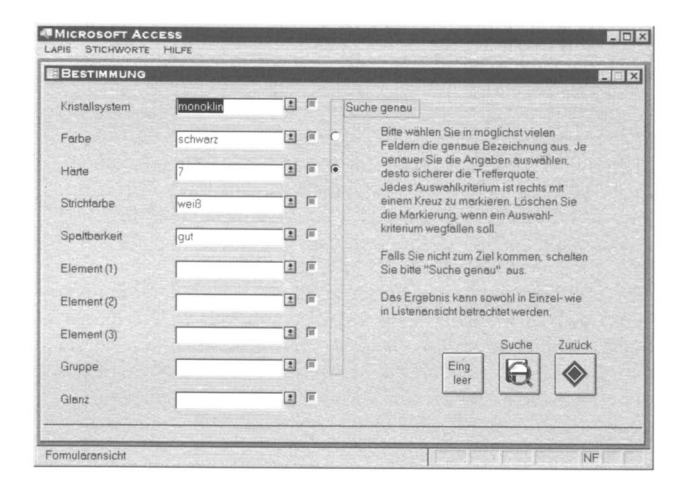

*Figuur 3: MINDB determinatieresultaat* 

*"Process", "Database", "Calculatof* en *"Help"* hebben een eigen werkscherm. Voor het opzoeken van gegevens van bekende mineralen wordt het submenu *"Database"* gebruikt; voor het determineren van onbekende mineralen een combinatie van het submenu *"Properties"* en *"Process".* In de database zijn 54 verschillende eigenschappen per mineraal vastgelegd, waaronder de groep, subgroep, kristalsysteem, kristalvormen, splijtbaarheid, splijtingsrichtingen, breuk, cohesie, glans, hardheid (Mohs' schaal) dichtheid, hoofdkleur, kleurtint, streep, streeptint, lichtdoorlaatbaarheid, lichtweerkaatsing, luminescentie, lichtinterferentie, teken van elongatie, dubbelbreking, dispersie, tweelinggedrag, brekingsindices (3x), 2V-hoek, uitdovingshoek, pleochoisme (X,Y en Z richting), kleur in slijpplaatje, magnetische eigenschappen, glans, smaak, reuk, tast, gevoel, smeltbaarheid, smeltgedrag, vlamkleuring, boraxtest, open en gesloten buistest, houtskooltest, geologisch voorkomen (omgeving), typelocatie, chemische klasse, chemische samenstelling, voorkomen (zeldzaamheid) en een referentie naar een beschrijving in een mineralogisch handwerk (bijvoorbeeld Dana).

Al deze eigenschappen kunnen worden gebruikt bij de determinatie van onbekende mineralen. Via het submenu *"Properties"*  (eigenschappen) worden bijvoorbeeld fysische of chemische eigenschappen ingevuld die we bij het onbekende mineraal hebben waargenomen. Vervolgens wordt via het submenu *"Process"*  (zoek) een lijst samengesteld van mogelijke kandidaten voor het onbekende mineraal. Het opgeven van de vastgestelde eigenschappen gaat via eenvoudige invulschermen. In figuur 2 is het invulscherm weergegeven van de fysische eigenschappen van het onbekend veronderstelde mineraal. Na invulling van het scherm wordt via het submenu *"Process"* het zoekproces gestart. Dit proces levert een lijst die wordt weergegeven in een resultaatscherm. De lijst kan vervolgens worden afgedrukt. Het eindresultaat van het zoekproces is weergegeven in figuur 3. Er worden voor het onbekende mineraal totaal hooguit 20 kandidaten geselecteerd. Iedere kandidaat krijgt een score die wordt bepaald door het passen van de opgegeven eigenschappen op die van de kandidaat, **met inachtneming van vooraf opgestelde weegfactoren.** Deze weegfactoren zijn door de gebruiker aan te passen.

Het pakket **MinDB** heeft als voertaal Engels. Dit vraagt in het begin een behoorlijke inspanning. Men moet de zoektermen goed beheersen. Een goed Engels woordenboek is hierbij zeker noodzakelijk. Het pakket zelf geeft via een soort trefwoordenlijst (glossary) een verklaring van de meeste zoektermen (echter weer in het Engels). Na enige tijd werken met het pakket worden de termen snel vertrouwd en kan men goed uit de voeten met de invulschermen.

Het pakket kan zowel voor de gevorderde amateur als de professionele gebruiker goede diensten leveren. De zoekgegevens zijn betrouwbaar en kunnen worden aangepast. Men kan het pakket heel goed gebruiken als uitgangspunt voor een nadere

inspectie van een onbekend mineraal. Met het resultaat van het zoekproces in de hand (de kandidaten voor het onbekende mineraal) kan, gebruik makend van ervaring en intuïtie, het onbekende mineraal vaak eenduidig worden gedetermineerd.

De ruimte die het pakket na installatie op de schijf inneemt is 7.42 Mb. Het pakket wordt in drie bestanden aangeleverd (samen zo'n 2.9 Mb) in de vorm van ZIP files. Deze files worden via een installatieprocedure uitgepakt en op de disk geïnstalleerd.

# **MINDAT32 FOR WINDOWS 95**

Dit programma is een elektronische mineralenencyclopedie. Het bevat informatie over meer dan 6000 mineralen, synoniemen en variëteiten van mineralen. Hiernaast zijn er meer dan 11000 mineraalvindplaatsen in de database opgenomen. Het is een shareware-programma, dat wil zeggen dat het meestal kosteloos mag worden geprobeerd. Echter indien het programma bevalt, moet er aan de auteur een (meestal bescheiden) bedrag worden betaald. De versie die voor dit artikel is onderzocht draagt het versienummer (V0.9). Het is een zogenaamde *try-out.* Het bevat nog niet alle informatie voor de mineralen maar geeft wel een heel goede indruk van de werking van het programma. De gebruiker kan zoeken op mineraalnaam en op vindplaatslokatie. Het programma is niet geschikt voor determinatie. Het meest interessante aan deze applicatie is het vindplaatsengedeelte. Via een zoekproces kan per regio een overzicht worden verkregen van de (in het pakket) geregistreerde vindplaatsen. De vindplaatsen zijn ook opgenomen bij de informatie over de mineralen zelf. De auteur van het programma is Jolyon Ralph. De auteur kan worden benaderd via z'n e-mail adres: [jralph@cix.compulink.co.uk.](mailto:jralph@cix.compulink.co.uk) Het postadres is Jolyon Ralph, 128 Mullards Close, Mitcham, Surrey, C R4 4FD England. De nieuwste versie van het programma is nu beschikbaar via het WWW (bijvoorbeeld via de volgende URL [http://www.rockhounds.com\)](http://www.rockhounds.com). Deze versie heeft een nieuwe naam gekregen: **Mineral Explorer'97.** Het programma maakt gebruik van de nieuwste technieken op het gebied van internetapplicaties. Om het programma te gebruiken moet het internetgereedschap **Microsoft Internet Explorer** 3**.0x** aanwezig zijn.

# **GEOLIB**

De functie van het Geolib-pakket is tweeledig: het presenteren van een systematisch mineralenoverzicht (systematiek), en het presenteren van een systematisch overzicht van een mineralenverzameling (catalogiseren).

Het is een commercieel softwarepakket (prijs: \$149,—), verkrijgbaar bij "Geosystems, P.O. Box 67, 7332 Lokken Verk, Norway", info op het net: [http://www.himolde.no/lars/geosys.html.](http://www.himolde.no/lars/geosys.html) De systematiek van Geolib is gebaseerd op het werk van Strunz (Mineralogische Tabellen) en Weiss (Lapis Mineralienverzeichnis, 1994). leder mineraal in Geolib heeft een *indexcode,* opgebouwd uit vier grootheden: de mineraalklasse (weergegeven als romeins cijfer), de chemische subgroep binnen de klasse (weergegeven door een letter), een groep/serienummer binnen de chemische subgroep (aangegeven door een getal) en een volgnummer binnen de groep/serie (aangegeven door een getal). Zo heeft b.v. het mineraal vivianiet de volgende indexcode: VIl/C. 13-40, hetgeen aangeeft dat dit een fosfaat, arsenaat of vanadaat is (VII), meer in het bijzonder (C) een fosfaat zonder vreemde anionen en met kationen met gemiddelde of kleine afmetingen (Be, Mn, Fe, Cu, Zn, Mg), met in deze chemische groep de vivianiet-serie (13), waarin het 4e mineraal (40). Geolib's mineralenverzameling telt zo'n 3700 mineralen. Alle door de International Mineral Association (IMA) erkende mineralen zijn in de lijst van Geolib opgenomen. Geolib 2.0 is een Windows 95-applicatie. Het hoofdscherm heeft de gebruikelijke werkbalken en geeft via het *tree selection window een* overzicht van de geselecteerde mineralen. Selectie is o.a. mogelijk op kleur, beginletter van de naam, mineraalklasse (index) en kristalvorm. Het mineraal-infoscherm geeft de vastgelegde eigenschappen weer van het geselecteerde mineraal. Geolib 2.0 geeft 15 eigenschappen weer. De voertaal van Geolib 2.0 is Engels. Naast de mineraal-database van Geolib is het mogelijk om een *collectie-database* aan te maken, waarin gege-

vens van de stukken uit een verzameling kunnen worden vastgelegd. De gegevens omvatten een volgnummer, naam (de Engelse naam) van het mineraal, de vindplaats, de plaats waar het mineraal is opgeslagen en de waarde van het mineraal. Deze collectie-database kan geheel worden geïntegreerd met de mineraal- database van Geolib zelf. Vervolgens kunnen rapporten worden gemaakt van geselecteerde mineraalgegevens uit zowel de mineralen-database als de collectie-database. Het is in Geolib niet mogelijk om selecties te maken zoals aangegeven in het eerste experiment. Ook is het niet mogelijk om met Geolib determinatie van onbekende mineralen uit te voeren.

## **LITHOS**

Het Lithos-pakket ondersteunt zowel het systematiseren, determineren als catalogiseren van een verzameling. Lithos bevat een omvangrijke mineraal-database met daarin alle door de IMA erkende mineralen. Voor ieder mineraal is een aantal basisgegevens opgeslagen: naam, systematieknummer volgens Strunz en Lapis, systematiek volgens Hey, hardheid, kleur, streepkleur, kristalsysteem, kristalklasse, eventueel een enkel voorbeeld van kris- *Figuur 4: LITHOS mineraaloverzicht*  talvorm, breuk, glans, dichtheid, radioactiviteit en splijtbaarheid.

Het hoofdscherm is weergegeven in figuur 4. Het scherm is opgebouwd uit de hoofdmenubalk (bovenin het scherm), het mineraalvenster, het kristalvenster en de mineraallijst. Via het doorlopen van de mineraallijst worden van het geselecteerde mineraal steeds de gegevens getoond in het mineraalvenster en het kristalvenster. In de hoofdmenubalk kan worden gekozen welke handelingen men wil doen en hoe het resultaat van de handelingen eruit komt te zien. Zo kan men de mineraallijst raadplegen, de collectie of de vindplaatsverzameling raadplegen of een lexicon doorlopen. Bij aankoop zijn de collectie en vindplaatsverzameling leeg. Het lexicon bevat een zeer uitgebreide lijst van verklaringen van veel voorkomende termen en begrippen. Men kan zelf mineralen of vindplaatsen toevoegen. Zoeken is mogelijk in zowel de mineralenlijst van Lithos als in de eigen mineralen- en vindplaatsverzameling.

Zoeken is mogelijk op de volgende criteria: streepkleur, hardheid, kleur, dichtheid, kristalsysteem, glans, splijtbaarheid, breuk, vindplaats, structuurelementen en systematiek volgens Strunz/Lapis (figuur 5). De structuurelementen geven de mogelijkheid om te zoeken op aanwezigheid van bepaalde elementen (of combinaties van elementen) in de chemische formule en het zoeken naar specifieke groepen in de chemische formule, zoals bijvoorbeeld PO, (de fosfaten). De zoekfunctie kan zowel worden gebruikt voor het zoeken naar specifieke deelverzamelingen van de totaallijst van mineralen en voor het determineren van onbekende mineraalvondsten. Als voorbeeld van de eerste zoekfunctie stellen we ons weer de vraag "Wat zijn de groene waterhoudende fosfaten met ijzer in de chemische formule?". Het antwoord van Lithos bevat 13 mineralen, waaronder het bekende vivianiet. Als voorbeeld van de determinatiefunctie hebben we weer het onbekende mineraal, gevonden in Baud, Morbihan (F), getracht te determineren. Bij het zoeken in Lithos kan worden aangegeven of de opgegeven bijzonderheden exact, bij benadering of ruim moeten worden toegepast op de mineraallijst. Een impressie van het venster waarin de zoekgegevens worden opgegeven in Lithos is weergegeven in figuur 5. Het resultaat van het zoeken naar het mineraal is weergegeven in figuur 6. Het zoekresultaat bevat inderdaad het gezochte mineraal. De resultaatlijst is niet geordend naar "beste" kandidaat, zoals bij MinDB. Bij het zoekproces is gezocht met het tweede zoekalgoritme (kandidaten passen bij benadering). Indien er gezocht wordt met het eerste zoekalgoritme (kandidaten passen exact) dan worden er drie kandidaten gevonden, met daaronder ook het gezochte mineraal. Het is voor de gebruiker niet mogelijk om enige invloed te hebben op de manier waarop de selectie tijdens het zoeken plaatsvindt.

Lithos bevat ook de mogelijkheid om een verzameling van mineralen onder te brengen. Hiertoe bouwt de gebruiker twee bestanden op: het mineraalbestand en het vindplaatsenbestand. Ook in *Figuur 6: LITHOS determinatieresultaat* 

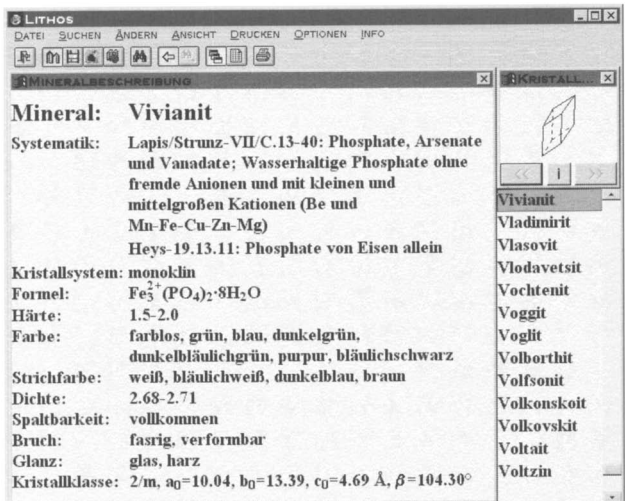

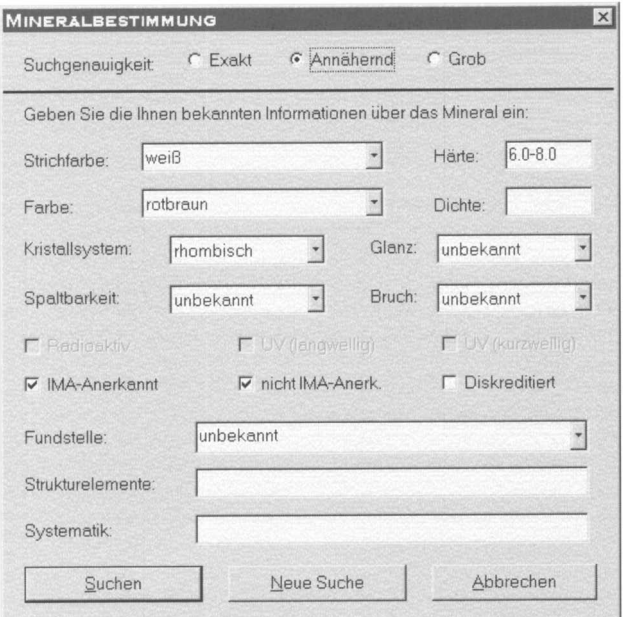

**Figuur 5: LITHOS invoerscherm determinatiegegevens** 

| <b>SLITHOS</b>                  |                                   | $ \Box$ $\times$                                                                                                    |
|---------------------------------|-----------------------------------|----------------------------------------------------------------------------------------------------|
| ANDERN<br>SUCHEN<br>DATEL       | DRUCKEN<br><b>ANSICHT</b>         | <b>INFO</b><br>OPTIONEN                                                                                                    |
| <b>A 第日前 14</b>                 | $\Leftrightarrow$ $A$ $B$ $B$ $B$ |                                                                                                    |
| Mineralname                     | <b>Systematik</b>                 | Formel                                                                                                    |
| <b>Andalusit</b>                | <b>VIII/B.2-20</b>                | $Al_2SiO_5$                                                                                                    |
| <b>Anthophyllit</b>             | VIII/F.12-60                      | $(Mg.Fe2+)7SigO22(OH)2$                                                                                                    |
| <b>Brookit</b>                  | $IV/D.15-10$                      | TiO <sub>2</sub>                                                                                                    |
| Cordierit                       | VIII/E.12-40                      | $Mg_2Al_4Si_5O_{18}$                                                                                                    |
| Danburit                        | $VIII/J.8-20$                     | $CaB2(SiO4)2$                                                                                                    |
| <b>Diaspor</b>                  | $IV/F.6-10$                       | AlO(OH)                                                                                                    |
| Enstatit                        | $VIILF.2-10$                      | $Mg_2Si_2O_6$                                                                                                    |
| Fayalit                         | <b>VIII/A.4-20</b>                | Fe <sub>2</sub> SiO <sub>4</sub>                                                                                                    |
| Gedrit                          |                                   | VIII/F.12-100 (Mg, Fe <sup>2+</sup> ) <sub>5</sub> Al <sub>2</sub> (Si <sub>6</sub> Al <sub>2</sub> )O <sub>22</sub> (OH) <sub>2</sub> |
| Humit                           | <b>VIII/B.4-30</b>                | $(Mg, Fe2+)7(SiO4)3(F, OH)2$                                                                                                    |
| Kornerupin                      | <b>VIII/B.31-10</b>               | $(Mg, Al)_{5.6}Al_4(O,OH)_3((Si, Al)O_4)_{5}$                                                                                          |
| Lorenzenit                      | <b>VIII/F.3-50</b>                | Na <sub>2</sub> Ti <sub>2</sub> Si <sub>2</sub> O <sub>0</sub>                                                                         |
| Magnesio-AnthophyllVIII/F.12-50 |                                   | $(Mg.Fe^{2+})_7Si_8O_{22}(OH)_2$                                                                                                    |
| Magnesiodumortiert VIII/B.31-15 |                                   | $(Mg, Ti4+)1(Al, Mg)2Al4Si3O8-y)(OH)yB (y = 2-3)$                                                                                      |
| Norbergit                       | $VIII/B.4-10$                     | $Mg_3(SiO_4)(F,OH)_2$                                                                                                    |
| <b>Sinhalit</b>                 | $V/G.7-10$                        | MgAIBO <sub>4</sub>                                                                                                    |
| <b>Staurolith</b>               | VIII/B.3-10                       | $(Fe^{2+}Mg, Zn)$ <sub>2</sub> Al <sub>0</sub> (Si,Al) <sub>4</sub> O <sub>22</sub> (OH) <sub>2</sub>                                  |
| Tephroit                        | VIII/A.4-30                       | $Mn22+SiO4$                                                                                                    |
| Topas                           | VIII/B.2-70                       | $Al_2SiO_4(F,OH)_2$                                                                                                    |

deze bestanden kan worden gezocht. Verder kunnen er lijsten van zowel de mineralen- als vindplaatsenverzameling worden gemaakt en afgedrukt. Er kunnen ook gegevens worden afgedrukt op formaat van de meest gangbare etiketten. Tot slot kunnen er "ruillijsten" worden gemaakt. Er bestaat de mogelijkheid om aanwezige stukken binnen de verzameling te merken als ruilobject. Ook is het mogelijk om ruillijsten van iemand anders (maar wel in Lithos-formaat) in te lezen en te bekijken.

Het pakket dat voor deze vergelijking is gebruikt is Lithos V2.0, gedateerd 6/97. Het pakket wordt bediend via het Duits. Er is echter ook een Engelse versie te verkrijgen. Het pakket wordt aangeleverd op twee floppy's en is voorzien van een beknopte Duitse handleiding. De installatie gaat vlekkeloos. Het pakket neemt na installatie (dus met lege collectie- en vindplaatsbestanden) zo'n 3Mb aan schijfgeheugen in. De gebruiker kan tot 524288 stukken in de verzameling registreren en ongeveer 65000 vindplaatsen invoeren. De mineralensystematiek bevat alle door de IMA erkende mineralen en nog eens een kleine 1000 synoniemen en niet door de IMA erkende mineralen.

# **LAPIS DATABANK VOOR WINDOWS 95**

De LAPIS Databank voor Windows 95 heeft vier hoofdfuncties: een mineralenbestand, een zoekfunctie ten behoeve van determinatie, een catalogusfunctie voor het onderbrengen van mineraalverzamelingen en een index in het LAPIS-tijdschrift van 1977 tot en met 1996. Het hoofdscherm bevat een deelscherm waarin gekozen kan worden uit de vier functies.

De LAPIS-mineralenverzameling kent zo'n 4806 elementen, waarvan meer dan 3600 mineralen (alle IMA-mineralen) en zo'n 1200 synoniemen en verouderde namen van mineralen. De mineralenverzameling van LAPIS kan worden geordend op naam van de mineralen of op systeemnummer volgens Strunz en Lapis. Na ordening kan door de lijst worden gebladerd en van iedere entry de gegevens worden zichtbaar gemaakt. In figuur 7 is een voorbeeld gegeven van het mineraalvenster van LAPIS. Per mineraal worden elf gegevens weergegeven: naam, chemische formule, kristalsysteem, kleur, streepkleur, hardheid, glans, splijtbaarheid, aggregaatvorm, zeldzaamheid en systematiek. De tweede functie is de determinatiefunctie. Bij het openen van de determinatiefunctie wordt een invulscherm getoond waarin zeven eigenschappen kunnen worden gekozen en drie verschillende elementen uit de chemische formule kunnen worden vastgelegd. De zeven eigenschappen zijn: kristalsysteem, kleur, hardheid, streepkleur, splijtbaarheid, chemische groep en glans. Voor de hardheid en kleur kan tijdens de determinatie worden gekozen voor een exacte selectie of een selectie bij benadering. Voor de hardheid geldt dat er bij selectie bij benadering wordt gezocht met een interval van 1,

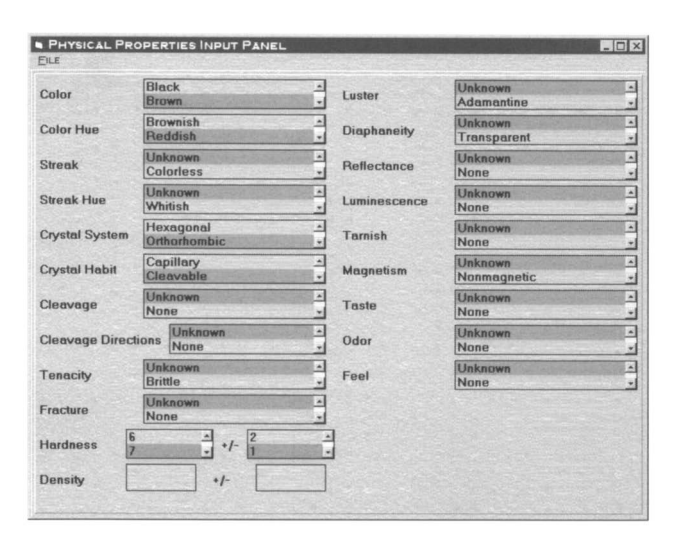

*Figuur 7: LAPIS invoerscherm determinatiegegevens Figuur 9: LAPIS determinatieresultaat* 

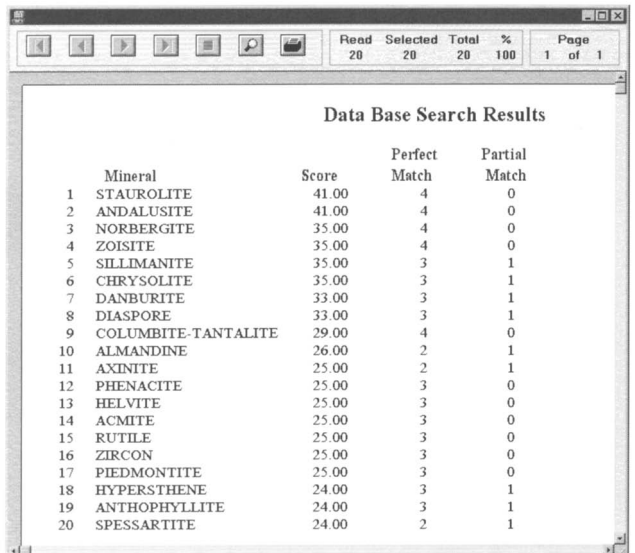

*Figuur 8: LAPIS mineraaloverzicht* 

d.w.z. als er wordt opgegeven hardheid 6, dan worden alle mineralen beschouwd met hardheid 5 tot 7. Voor de kleur geldt dat bij selectie bij benadering ook alle kleurnuances worden meegenomen bij de determinatie.

De derde functie van het LAPIS-pakket is de verzamelingsregistratie-functie. Er wordt gewerkt met éé n bestand: het databladbestand. Per datablad worden de volgende gegevens geregistreerd: naam van het mineraal, systematieknummer, catalogusnummer (vrij te kiezen), vindplaats, lokaliteit, land, gesteente waarin de vondst aanwezig (matrix), hoe het specimen is verkregen (gekocht, gekregen, gevonden, geruild), wat voor soort specimen het is (MM, handstuk, groot stuk, kristal), paragenese, gewicht, grootte, datum van aanwinst en waarde. Verder kan een omschrijving van het stuk worden opgenomen en is er de mogelijkheid om bijzondere opmerkingen te plaatsen. De databladen kunnen worden geprint, gelijst en er kunnen etiketten worden gedrukt. Ook kan er in de verzameling van databladen worden gezocht op alle genoemde eigenschappen. Er is slechts een beperkte koppeling tussen de LAPIS-mineralenlijst en de databladen van de eigen verzameling. Alleen het systematieknummer wordt automatisch toegevoegd aan een datablad indien de mineraalnaam voorkomt (met systematieknummer) in de LAPIS-mineralenlijst.

De vierde functie van het LAPIS-pakket is de index in alle vanaf 1977 verschenen LAPIS-tijdschriften. Er kan worden gezocht naar artikelen waarin mineralen worden beschreven,

|                          | MINERAL MATCHES                                                                                                    |
|--------------------------|----------------------------------------------------------------------------------------------------|
| andalusite<br>staurolite | -I STAUROLITE 1-<br>FORMULA(Fe.Mg.Zn)2A19Si4023(OH)<br>SPEC GRAU. $3.7 - 3.8$<br>RARITY: 3<br>HARDNESS 7.0 - 7.5<br>COLOR  brown black<br>STREAKwhite.grey<br>CRYSTAL  orthorhombic<br>CLEAUAGE1 poor<br>FRACTUREconchoidal<br>TRANSPRNCYtranslucent.opaque<br>HABIT:<br>6-sided prisms, often twins |
|                          | An accessory mineral in crystalline schists.<br>slates, and sometimes gneisses. Often associated<br>with garnet, kyanite, and tourmaline. May form<br>[ ESC:List Scroll:PgUp, PgDn                                                                                                    |

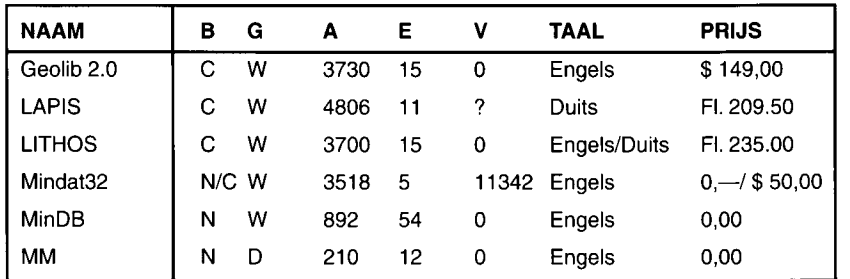

#### Tabel 1: Algemene gegevens

naar foto's van mineralen, naar beschrijvingen van vondsten, naar vindplaatsen, naar vakbegrippen en naar auteurs. Het resultaat van het zoeken is een lijst van verwijzingen, die jammer genoeg niet af te drukken is. Er kan alleen maar naar worden gekeken (en overgeschreven worden van het scherm).

Ook nu weer zijn de twee zoekexperimenten uitgevoerd: (1) het zoeken naar de groene, water en ijzer bevattende fosfaten en (2) het determineren van de vondst uit Baud, Morbihan. De resultaten van het eerste experiment zijn als volgt. Het is in LAPIS niet mogelijk te zoeken op delen van de chemische formule, anders dan het voorkomen van specifieke elementen. Zo is het dus wel mogelijk om te zoeken op "Fe" (ijzer) en "H" (waterstof) maar is het niet mogelijk om te zoeken op water "H<sub>2</sub>O". Het is wel mogelijk om op de hoofdindeling van de systematiek te zoeken, dus op "PO<sub>4</sub>" bijvoorbeeld (fosfaten). Al met al leverde het zoekresultaat 71 kandidaten, waarvan er veel met bijvoorbeeld hydroxylgroepen ("OH"), wat niet werd gezocht. Het is dus niet mogelijk om het eerste zoekexperiment volledig correct uit te voeren. Het tweede experiment leverde ook een verrassend resultaat. Na opgave van de gegevens van het handstuk worden er 11 kandidaten getoond, waaronder geen stauroliet. Nadere inspectie van de gegevens van stauroliet in de LAPIS-databank geeft aan dat de kristalvorm van stauroliet als monoklien is geregistreerd, hetgeen correct is. Echter de meest voorkomende vorm lijkt veel op orthorhombisch en wordt vaak als "pseudo-rhombisch" opgenomen in de mineraalgegevens; niet bij LAPIS dus. Een tweede determinatie-experiment, maar nu met kristalsysteem "monoklien", levert zes kandidaten op waaronder stauroliet (zie figuur 8 en 9).

Het LAPIS-softwarepakket dat werd uitgetest, LAPIS voor Windows 95 V2.0, had enige merkwaardige eigenschappen. De installatie verliep zeker **niet** probleemloos. LAPIS wil graag worden geïnstalleerd op een vaste plaats op de harde schijf: [c:\lapis2.](file://c:/lapis2) Indien hiervan wordt afgeweken, moeten er verschillende instellingen met de hand worden gewijzigd wil het pakket kunnen functioneren. De LAPIS-software maakt gebruik van het Microsoft ACCES S databasepakket als executieomgeving. Tijdens het gebruik liep deze executieomgeving herhaaldelijk vast, met als resultaat dat de LAPIS-applicatie voortijdig door het systeem werd afgebroken. Dit is een onacceptabel gedrag voor een commercieel softwarepakket. In de overzichtschermen met mineraalgegevens ontbraken de kristaltekeningen, de kleurindex op het aanwezige overzicht van het periodiek systeem der elementen klopte niet, de gegevens van de LAPIS-tijdschriften waren niet afdrukbaar, etc. Al met al geeft het pakket de indruk enigszins vroegtijdig op de markt te zijn gebracht, zonder grondig getest te zijn. Het pakket neemt op de harde schijf zo'n 6.5 Mb aan data in beslag.

#### **Samenvatting**

In de volgende tabellen zijn de belangrijkste gegevens van de besproken softwarepakketten samengevat.

De eerste tabel geeft algemene gegevens. De kolommen in deze tabel hebben de volgende betekenis: **NAAM:** de naam van het pakket, **B:** de bron van het pakket met **C:** een commercieel pakket en **N:** via het Internet, gratis verkrijgbaar, **G:** het gebruik van het pakket, met **W** een Windows-applicatie en **D** een DOS-applicatie, **A:** het aantal mineralen in de database van het pakket, **E:**  het aantal eigenschappen per mineraal opgenomen in de database, **V:** vermelding van vindplaatsen voor de mineralen (aantallen), **TAAL:** de voertaal van het pakket, **PRIJS:** de prijs van het pakket.

In de tweede tabel is een overzicht gegeven van de beschreven zoek- en determinatie-experimenten. Kolom **Z/F** geeft aan of het pakket een zoek/filter-handeling op de interne mineraallijst en/of collectie ondersteunt. De kolom **CRIT** geeft het aantal zoekcriteria dat kan worden toegepast. De kolom **ZOEK** geeft aan of het algemene zoekexperiment mogelijk was binnen het pakket. De kolom **Z-AANT** geeft aan hoeveel groene ijzer- en water-bevattende fosfaten er in de mineralenlijst aanwezig waren. De volgende vier kolommen beschrijven de uitkomst van het determinatie-experiment. Kolom **DET** geeft aan of determinatie tot de mogelijkheden van het pakket behoort. Kolom **D-AANT** geeft aan hoeveel kandidaten het determineren opgeleverde. Kolom **G?** geeft aan of het bedoelde mineraal inderdaad gevonden werd (of het was opgenomen in de lijst van kandidaten) en kolom **S?** geeft aan of de lijst van kandidaten voorzien is van een score, zodat de best passende kandidaat geselecteerd kan worden.

#### De derde tabel geeft een impressie met betrekking tot de gebruiksaspecten van de pakketten.

De kolommen in de derde tabel hebben de volgende betekenis: **SYS:** mogelijkheden tot systematisch mineraalonderzoek, **ZOEK:**  de mogelijkheden tot filteren/zoeken van mineralen met bepaalde eigenschappen, **DET:** mogelijkheden tot mineraaldeterminatie, **CAT:** mogelijkheden voor het catalogiseren van de mineralenverzameling, **RAPP:** mogelijkheden van rapportage van het pakket, **GEMAK:** gebruikersgemak van het pakket. De verschillende waarderingen hebben de volgende betekenis: ++: zeer goed, +: goed, +/-: acceptabel, -: slecht en —: zeer slecht/niet aanwezig.

#### Bij de beoordeling kunnen de volgende aantekeningen worden geplaatst:

GEOLIB: sterkste punt is de complete, systematische aanpak. Echter indien deze aanpak alleen voor de studie van mineralen wordt gebruikt, voldoet een mineralentabel (zoals die van LAPIS) even goed en voor een veel lagere prijs. Er kan slechts beperkt worden gefilterd/gezocht op de systematische lijst van mineralen. De determinatiefunctie ontbreekt geheel. Er is een mogelijkheid tot catalogiseren, echter de functionaliteit is niet onderzocht (was niet in de demoversie aanwezig).

LAPIS: is een compleet pakket: systematiek, determinatie en catalogiseren

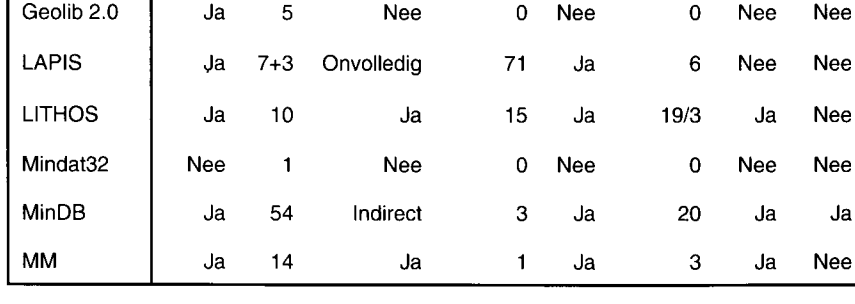

**NAAM Z/F CRIT ZOEK Z-AANT DET D-AANT G? S?** 

Tabel 2: Uitkomst zoekexperimenten

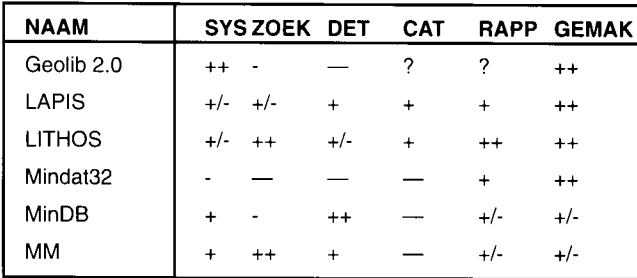

#### **Tabel 3: Beoordeling eigenschappen**

worden alledrie ondersteund. De systematiek is niet als zoekcriterium beschikbaar. Zo kunnen er dus geen overzichten van specifieke groepen worden gemaakt. LAPIS geeft wel gegevens m.b.t. zeldzaamheid van de mineralen, echter geen gegevens rond de paragenese. Bij het zoeken kunnen slechts zeven specifieke eigenschappen worden vastgelegd en drie chemische elementen uit de formule geselecteerd. Het uitsluiten van selectie op "H<sub>2</sub>O" mag als een omissie worden beschouwd. De determinatiefunctie werkt goed. Echter er wordt geselecteerd op exacte gegevens met betrekking tot kristalsysteem, kleur, streepkleur, splijtbaarheid, chemische groep, hardheid en glans. Dit kan (zie voorbeeld) wel eens verrassende resultaten geven. De catalogusfunctie is zeer compleet. Echter een nadeel in dit onderdeel is het werken met slechts één bestand. Er wordt geen apart vindplaatsenbestand aangelegd. Dit heeft tot gevolg dat voor iedere vondst van één bepaalde vindplaats, de vindplaatsgegevens steeds weer opnieuw moeten worden geregistreerd. Ook is er geen overzicht per vindplaats van voorkomende mineralen te maken (zoals bij LITHOS). Rapportage is goed, echter er ontbreken totaallijsten (zoals ruil- en inkooplijsten).

LITHOS: is een compleet pakket. De systematiek is goed verzorgd. Echter een minpunt is het ontbreken van gegevens rond de zeldzaamheid en de paragenese van de mineralen. Hierdoor wordt het bij het determineren veel moeilijker om uit een lijst van kandidaten de juiste te kiezen. De filter/zoekfunctie is uitstekend. Zonder dat er een moeilijke database-vraagtaal moet worden geleerd is het toch mogelijk om selecties te plegen op formulegegevens. De mogelijkheden voor het onderbrengen van de gegevens uit de eigen verzameling (catalogiseren) zijn goed. Wel moet worden vermeld dat de namen van de mineralen op z'n Duits moeten worden ingevoerd, zowel bij de lijst van eigen mineralen als bij de vindplaatsen. De vindplaatsen van de mineralen uit de catalogus moeten eerst worden geregistreerd in de vindplaatsenlijst. Er zijn veel mogelijkheden voor rapportage (van lijsten tot aan etiketten) en het gebruikersgemak is uitstekend.

MINDAT32: sterkste punt is de enorme hoeveelheid aan vindplaatsgegevens: er zijn 11.342 verschillende vindplaatsen (wereldwijd) in het pakket opgenomen. De gratis te verkrijgen internet-versie biedt deze vindplaatsgegevens ook. Het is dus zeker de moeite waard om de WWW-versie van dit pakket te bemachtigen. De gegevens per mineraal zijn zeer beperkt. Wel worden er veel gegevens getoond rond de naamgeving van het mineraal. Zo zijn er 2111 synoniemen van mineraalnamen in het pakket opgenomen. Het is niet mogelijk om te determineren en te catalogiseren met MINDAT32. De commerciële versie van het pakket (\$ 50,—, ook via het Internet te verkrijgen) heeft als extra's onder andere een grote hoeveelheid aan foto's van mineralen, een grote hoeveelheid aan (referenties aan) artikelen waar de mineralen worden beschreven en per mineraal een korte beschrijving.

MINDB: Dit pakket bevat de meeste gegevens per mineraal (54 gegevens). Voor ieder mineraal zijn deze gegevens afzonderlijk af te drukken. De zoekfuncties blijven beperkt tot een selectie van hooguit 20 mineralen. Wel is het indirect mogelijk (via de ACCES S database van Windows 95) de gegevensverzameling te doorzoeken. De gegevensverzameling is geregistreerd in een standaard ACCESS-databasefile, waardoor alle mogelijkheden van selectie/filtering en queries van ACCES S mogelijk worden op de MinDB database. De determinatie van mineralen is in MinDB heel goed uitvoerbaar. De rapportage van de determinatie beperkt zich tot een lijst van maximaal 20 mineralen. Dit is door de gebruiker niet te veranderen. Het is wel mogelijk om de determinatieprocedure aan te passen **(via gewichten voor de verschillende zoekcriteria).** Dit pakket geeft de beste determinatiemogelijkheden van de onderzochte pakketten. Er is geen mogelijkheid tot het registreren van een collectie mineralen.

MINERAL MASTERY: Dit pakket heeft een eigen determinatietaal, gebaseerd op de query-talen van database-pakketten. Na enig experimenteren wordt het opstellen van de determinatiegegevens steeds eenvoudiger (ook in het Engels). Het pakket bevat enige systematiek (welke ook via grafieken zichtbaar te maken is). De zoekfunctie loopt via de query-taal. Het pakket is in staat complexe zoekacties zoals boven beschreven uit te voeren. Ook determinatie is via de query-taal goed mogelijk. Er kan geen collectie worden registreerd.

De pakketten hebben een verschillende toepassingsmogelijkheid. Sommige pakketten zijn alleen geschikt voor zoeken en determinatie (MinDB, MM), Mindat32 is een soort encyclopedie, Geolib 2.0, LAPIS en LITHOS geven systematiek en de mogelijkheid tot catalogiseren van de eigen verzameling, leder pakket heeft nog een aantal bijzonderheden zoals vermeld in tabel 4.

## **Conclusie**

De conclusie van deze vergelijking is de volgende. Er zal in het algemeen gezocht worden naar computerprogramma's voor determinatie en catalogiseren van de eigen verzameling. Alle onderzochte pakketten hebben zowel voor- als nadelen. Het beste determinatiepakket is MinDB. Echter het is niet gemakkelijk om hiermee te werken en er ontbreekt een catalogus-functie. Het beste pakket voor catalogiseren is LITHOS. Er moet wel een stevig bedrag voor worden neergeteld maar men krijgt dan een zeer uitgebreid pakket, dat overigens ook heel goed te gebruiken is voor het zoeken in het mineraaloverzicht van LITHOS zelf en ook goed te gebruiken is voor determinatie. Het LAPIS-pakket is nog niet erg betrouwbaar. Het catalogiseren gaat met LAPIS wat verder dan bij LITHOS maar heeft als grote handicap het ontbreken van aparte vindplaatslijsten. Mindat32 heeft als enige bijzonderheid de enorme hoeveelheid vindplaatsgegevens (overigens met het accent op Engelse vindplaatsen: de auteur van het programma komt uit Engeland).

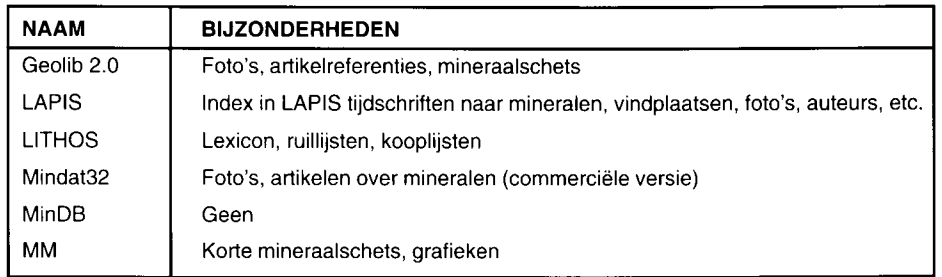

**Tabel 4: Bijzonderheden per pakket**